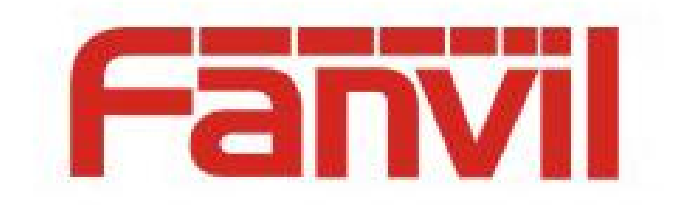

# 防火墙功能的配置及应用

版本: <1.0>

发布日期: <2018-06-01>

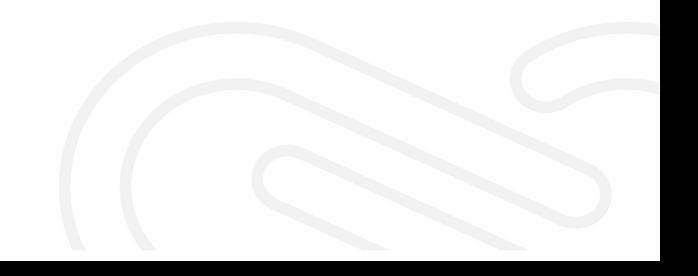

# 目录

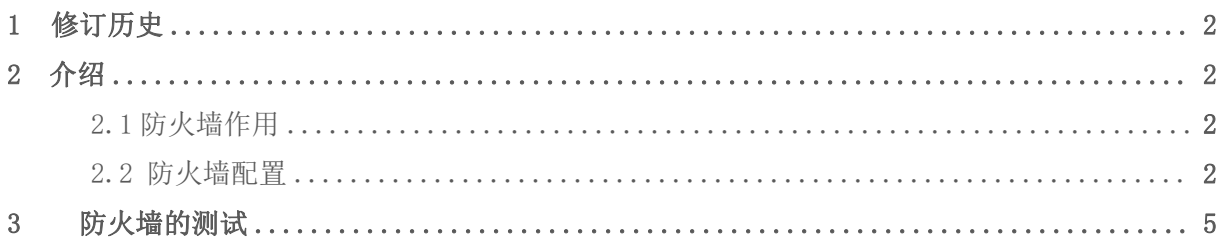

# **1** 修订历史

#### 修订历史**:**

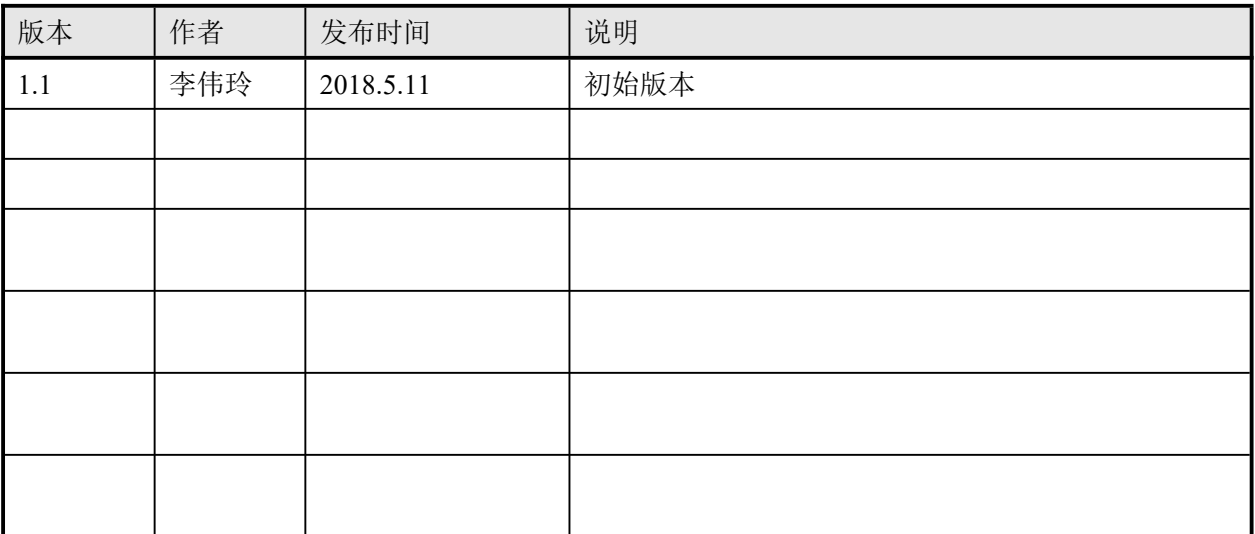

## **2** 介绍

### <span id="page-3-0"></span>**2.1** 防火墙的作用

防火墙功能可以设定防火墙的输入输出规则,利用这些设定可以防止一些恶意的网络 存取, 或限制内部使用者存取外部网络的一些资源, 提高安全性。

#### **2.2** 防火墙的配置

<span id="page-3-1"></span>防火墙功能 web 整体页面布局

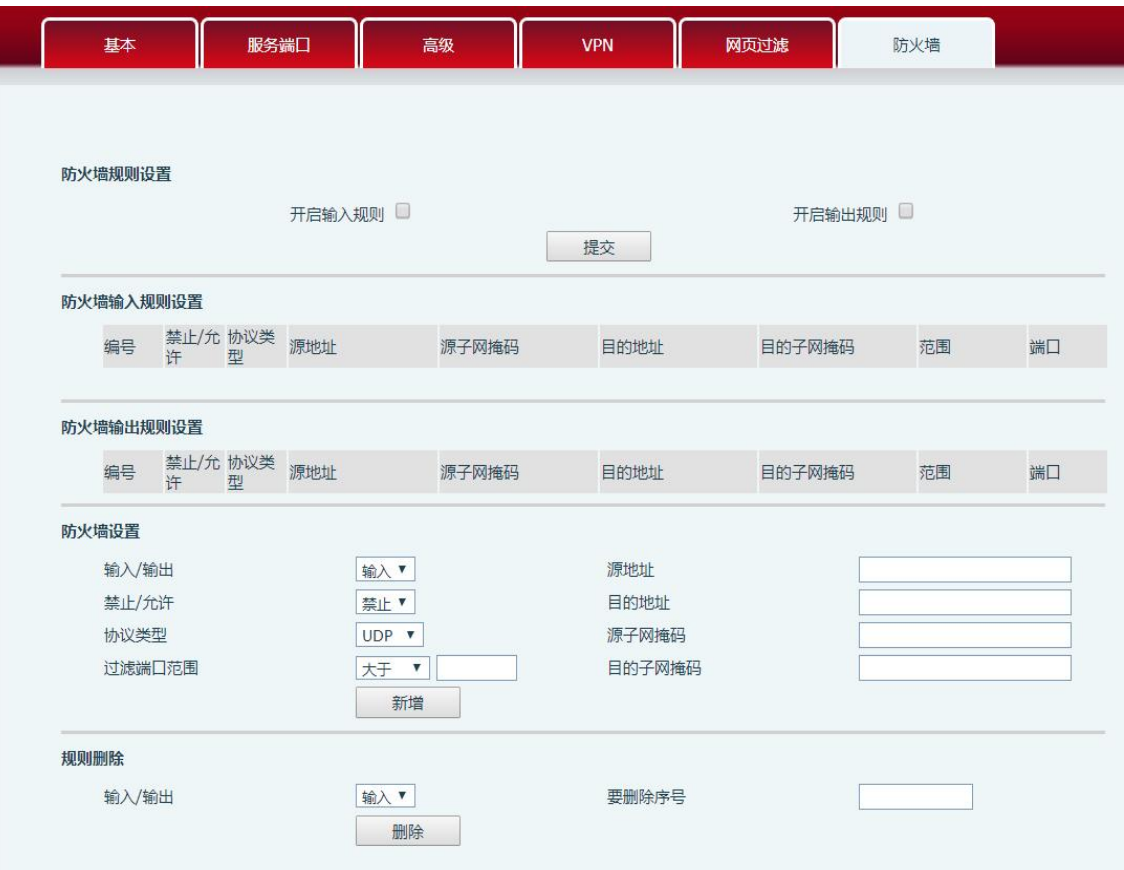

防火墙功能配置的详细描述

防火墙

通过此页面可以设定是否启用输入,输出防火墙,这个功能支持两种规则: 输入规则和输出规则。每条规则都将分配一个序号,最大允许每种规则各设定

#### 10条。 考虑到防火墙设定的复杂性,下面将以一个实例来进行说明:

Eirowall Tune

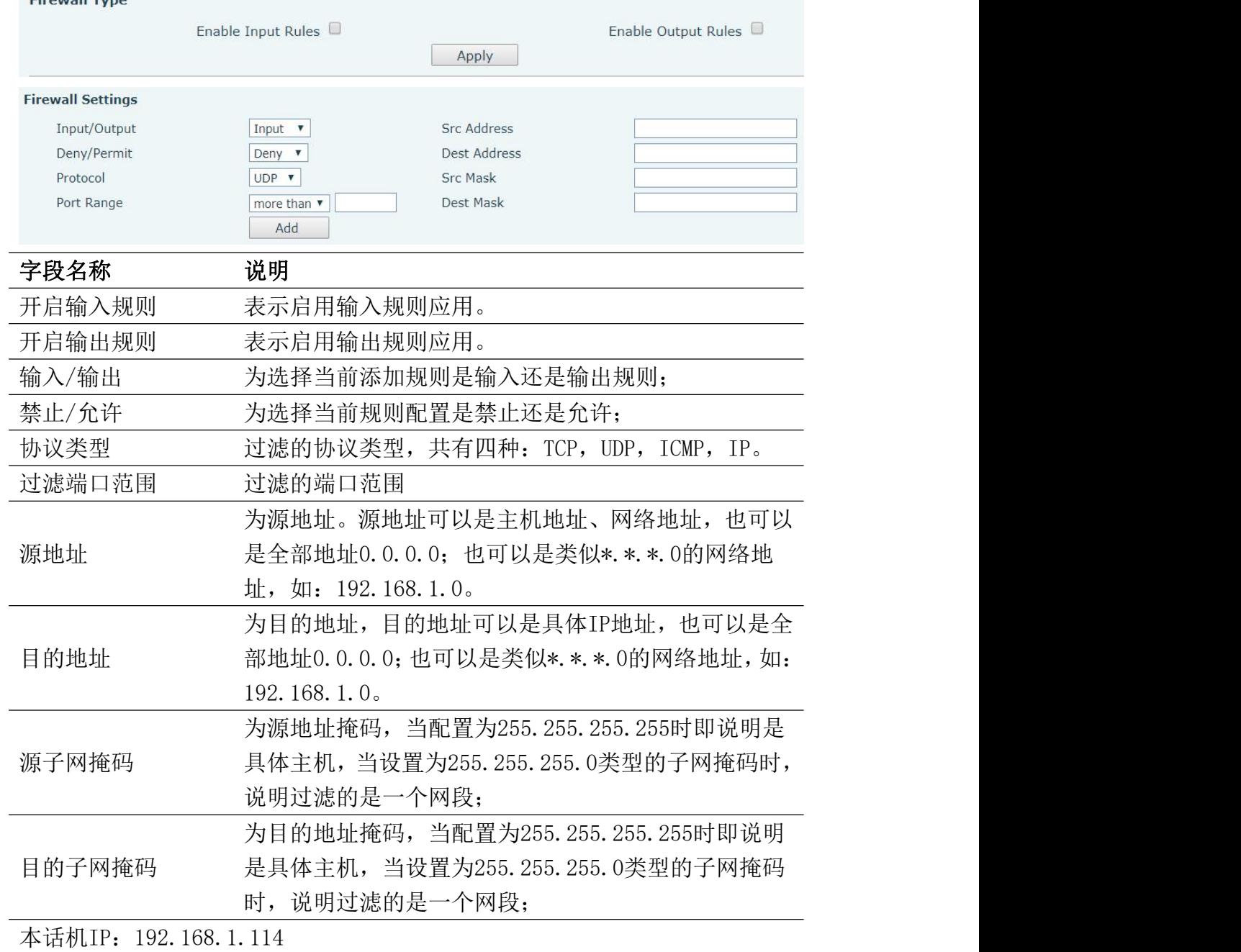

当设定好后点击【新增】,会在防火墙输出规则里新增一项,如下图所示:

**Firewall Output Rule Table** 

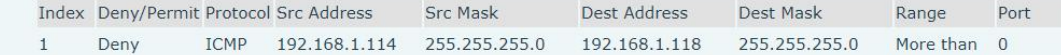

然后选择开启输出规则,并点击按钮【提交】。

操作步骤及现象:

1. 当话机(192.168.1.114)运行:ping 192.168.1.118,就会因为输出规则的

禁止而无法发送数据包到192.168.1.118。

2. 话机(192.168.1.114)运行:ping 192.168.1.0 ~ 192.168.1.255网段的其 它IP也无法发出ICMP数据包。

3. 设备(192.168.1.118)运行: ping 192.168.1.114, 抓包可以看到 (192.168.1.118)发出了ICMP数据包,(192.168.1.114)可以收到数据包,但是 因为禁止输出规则导致(192.168.1.114)没有回复。

#### 注:话机ping功能在 lcd的菜单->应用->Ping

<span id="page-5-0"></span>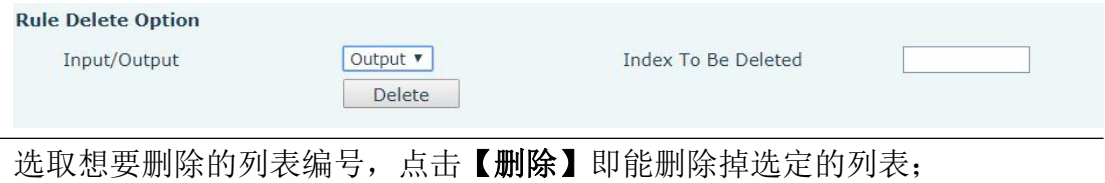

## **3** 防火墙测试

测试文档路径:

<http://172.16.1.9/testlink/index.php?caller=login&viewer=> X3s/x4 彩屏项目->web 测试用例->network-防火墙